# Portfolio électronique des résidents

# Foire aux questions (FAQ)

- [1. Comment puis-je avoir accès au portfolio électronique des résidents?](#page-0-0)
- [2. Quelles versions de navigateurs sont requises pour accueillir le portfolio électronique des résidents?](#page-2-0)
- [3. Puis-je utiliser mon appareil mobile?](#page-2-1)
- [4. Puis-je utiliser l'application sur mon appareil mobile s'il ne s'agit pas d'un](#page-2-2) appareil APPLE?
- 5. Puis-je tester [la fonctionnalité du](#page-3-0) système?
- [6. Quels sont les principaux rôles intégrés au portfolio électronique des résidents?](#page-3-1)
- [7. Suis-je limité à un seul rôle dans le portfolio électronique des résidents?](#page-3-2)
- [8. Comment serai-je évalué à l'aide du portfolio électronique des résidents?](#page-3-3)
- [9. Puis-je recevoir des avis dans le portfolio électronique des résidents?](#page-3-4)
- 10. Que [peuvent voir les titulaires des divers rôles dans le portfolio électronique des résidents?](#page-3-4)
- [11. Qui peut voir mon tableau de bord?](#page-4-0)
- [12. Comment pourrai-je savoir si je passe aux prochaines étapes de la formation et quand?](#page-4-1)
- [13. Je clique sur un lien dans mon tableau de bord et ça ne](#page-4-2) fonctionne pas.

14. Où puis-je trouver [du matériel de formation supplémentaire sur le portfolio électronique](#page-4-3) des [résidents?](#page-4-3)

- [15. Où puis-je trouver des renseignements](#page-4-4) supplémentaires sur La compétence par conception?
- [16. À qui puis-je m'adresser pour obtenir un soutien supplémentaire?](#page-5-0)

**=====================================================================================**

## <span id="page-0-0"></span>**1. Comment puis-je avoir accès au portfolio électronique des résidents?**

- a) À l'aide d'un navigateur Web, rendez-vous sur le site : [https://mainport.collegeroyal.ca](https://mainport.collegeroyal.ca/)
- b) La page d'ouverture de session s'ouvrira.

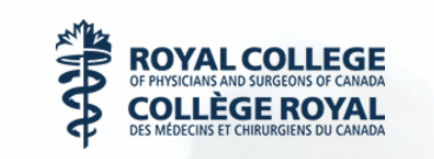

#### Accès sécurisé au Collège royal

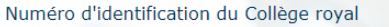

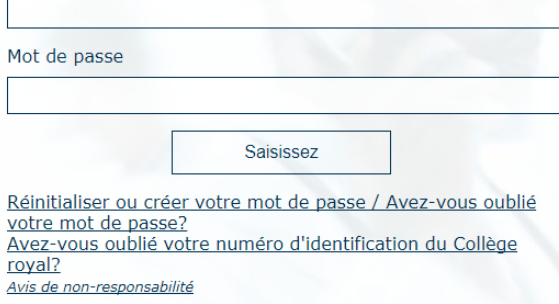

c) Si vous ne connaissez pas ou si vous avez oublié votre numéro d'identification du Collège royal, cliquez sur « Avez-vous oublié votre numéro d'identification du Collège royal? ». Vous devrez alors inscrire l'adresse courriel fournie au Collège royal.

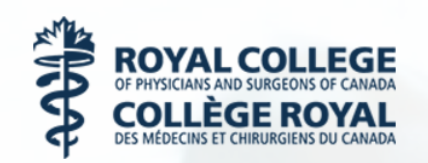

#### Obtenez votre numéro d'identification du Collège Royal

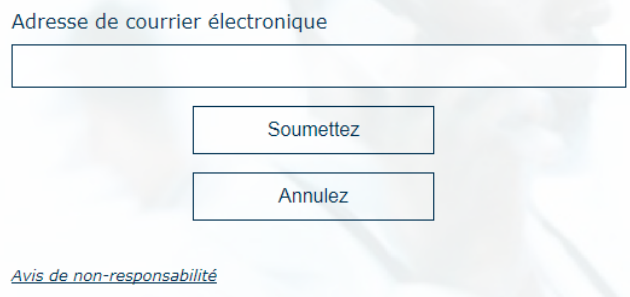

- d) Vous recevrez ensuite un courriel précisant votre numéro d'identification du Collège royal.
- e) Si vous ne connaissez pas votre mot de passe, cliquez sur « Réinitialiser ou créer votre mot de passe / Avez-vous oublié votre mot de passe? ». Vous devrez alors inscrire votre numéro d'identification du Collège royal et l'adresse courriel fournie au Collège royal. Vous recevrez ensuite un courriel comportant un lien qui vous permettra de créer un nouveau mot de passe.

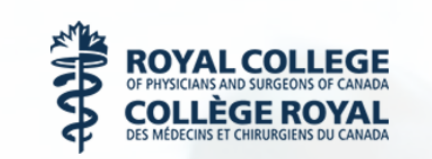

#### Réinitialisez votre mot de passe

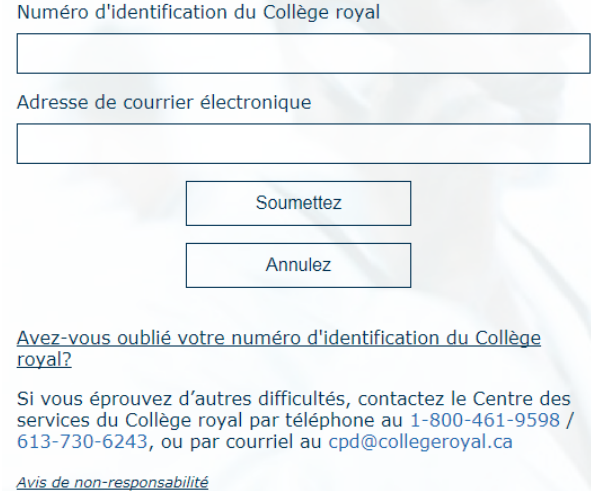

f) Après avoir ouvert une session dans MAINPORT, cliquez sur l'onglet CPC pour avoir accès au portfolio électronique des résidents. Remarque : Après la première ouverture de session, l'affichage complet de la page peut prendre jusqu'à 30 secondes; le temps d'affichage s'améliorera par la suite.

#### <span id="page-2-0"></span>**2. Quelles versions de navigateurs sont requises pour accueillir le portfolio électronique des résidents?**

Les versions de navigateurs suivantes accueilleront le portfolio électronique des résidents :

- Internet Explorer (11.X, 10.X)
- FireFox (5x.0, 40.x)
- Chrome (5x.0, 45.0+)
- Safari (10, 9, 8.0.x)

#### <span id="page-2-1"></span>**3. Puis-je utiliser mon appareil mobile?**

Le portfolio électronique des résidents a été conçu de façon à ce que l'information soit présentée correctement, quelle que soit la taille de l'écran; cependant, si vous désirez utiliser le portfolio électronique hors ligne, vous devrez télécharger l'application IOS disponible sur la boutique Apple Store. Cette application sera offerte en vue du lancement prévu le  $1<sup>er</sup>$  juillet.

#### <span id="page-2-2"></span>**4. Puis-je utiliser l'application sur mon appareil mobile s'il ne s'agit pas d'un appareil APPLE?**

Pas pour le moment, mais nous lancerons une application Google Android à l'automne 2017.

#### <span id="page-3-0"></span>**5. Puis-je tester la fonctionnalité du système?**

Il s'agit d'un système opérationnel dans lequel des données réelles doivent être inscrites. Comme les observations ne peuvent pas être supprimées, les observations ou autres données inscrites à titre d'essai restent dans le système et ont une incidence sur le portfolio électronique de l'apprenant. Le système ne peut donc être utilisé aux fins d'essai.

#### <span id="page-3-1"></span>**6. Quels sont les principaux rôles intégrés au portfolio électronique des résidents?**

Cette version du portfolio électronique comprend les rôles suivants : apprenant, observateur, directeur de programme, administrateur de programme, doyen aux études postdoctorales, gestionnaire de programme et membre du comité de compétence. Une fonction et une permission d'accès sont associées à chaque rôle; de plus, les rôles ne sont pas interchangeables. Pour obtenir une description détaillée de chaque rôle, veuillez consulter les modules de formation dans la section « Besoin d'aide? » du portfolio électronique :

**Introduction au portfolio électronique / rôles des utilisateurs du portfolio électronique**

### <span id="page-3-2"></span>**7. Suis-je limité à un seul rôle dans le portfolio électronique des résidents?**

Oui. Le portfolio électronique reconnaît que les utilisateurs peuvent exercer plusieurs rôles dans leur programme. À titre d'apprenant, vous pouvez aussi jouer un rôle d'observateur après avoir réussi une APC. Un directeur de programme peut aussi jouer un rôle d'observateur.

#### <span id="page-3-3"></span>**8. Comment serai-je évalué à l'aide du portfolio électronique des résidents?**

À titre d'apprenant, vous utiliserez le portfolio électronique pour progresser durant les étapes de la résidence; vous devrez exécuter une ou plusieurs activités professionnelles confiables (APC) associées à chaque étape et comprenant un ou plusieurs jalons. Les observateurs qui évalueront les actions et le rendement de l'apprenant dans le cadre de milieux et d'activités cliniques ou simulés confirmeront si ces APC ont été réalisées ou non. La décision finale sur la progression durant la résidence est prise durant les réunions du comité de compétence, après avoir regroupé toutes les observations qui ont été complétées durant l'exécution d'un certain nombre d'APC.

#### <span id="page-3-4"></span>**9. Puis-je recevoir des avis dans le portfolio électronique des résidents?**

Oui, les apprenants et les observateurs recevront des avis par courriel, y compris dans les cas suivants :

- L'apprenant recevra un avis lorsqu'une demande d'observation sera soumise par un observateur;
- L'apprenant recevra un avis lorsqu'une demande d'observation sera déclinée par un observateur;
- L'apprenant recevra un avis lorsqu'une demande d'observation arrivera à échéance;
- L'apprenant recevra un avis lorsque le comité de compétence aura décidé de modifier son statut d'apprenant;
- L'observateur recevra un avis lorsqu'un apprenant demandera une observation;
- L'observateur recevra un avis 24 heures avant l'expiration d'une demande d'observation qui n'a pas été acceptée ou déclinée;
- L'observateur recevra un avis 24 heures avant l'expiration d'une demande d'observation qui a été acceptée.

## **10. Quels renseignements les titulaires des divers rôles peuvent-ils voir dans le portfolio électronique des résidents?**

Veuillez consulter les modules de formation pour obtenir des détails sur les droits d'accès à l'information par rôle dans la section suivante du portfolio électronique des résidents : **Introduction au portfolio électronique / droits d'accès au contenu du portfolio électronique**

#### <span id="page-4-0"></span>**11. Qui peut voir mon tableau de bord?**

Certaines permissions seront accordées afin de voir le tableau de bord d'autres utilisateurs. Le directeur de programme, l'administrateur de programme et tous les membres du comité de compétence pourront voir les éléments diffusés de l'apprenant. Cependant, vous seul pourrez voir les documents que vous avez téléversés et dont vous avez assuré la confidentialité en mode privé.

### <span id="page-4-1"></span>**12. Comment pourrai-je savoir si je passe ou non à la prochaine étape de la formation et quand?**

Après avoir discuté de votre progression, les membres du comité de compétence décideront si vous êtes prêt à passer ou non à la prochaine étape de la formation. Votre directeur de programme devrait discuter de cette décision avec vous. Vous recevrez alors un avis de mise à jour provenant du portfolio électronique.

#### <span id="page-4-2"></span>**13. Je clique sur un lien dans mon tableau de bord et ça ne fonctionne pas.**

Si vous avez besoin d'aide pour avoir accès au portfolio électronique des résidents ou pour l'utiliser, veuillez écrire à l'adresse [eportfolio@collegeroyal.ca.](mailto:eportfolio@royalcollege.ca) Nous sommes ouverts du lundi au vendredi, de 8 h à 17 h (HNE), pour répondre à vos demandes.

### <span id="page-4-3"></span>**14. Où puis-je trouver du matériel de formation supplémentaire sur le portfolio électronique des résidents?**

Il est possible d'avoir accès au matériel de formation inclus dans le portfolio électronique des résidents. Cliquez sur « Besoin d'aide? » sous le logo Mon MAINPORT pour avoir accès à une série de modules de formation propres à chaque rôle dans le portfolio électronique. Vous pouvez lire le contenu des modules en ligne, visionner/utiliser de courtes vidéos explicatives, ou imprimer les renseignements.

#### <span id="page-4-4"></span>**15. Où puis-je trouver des renseignements supplémentaires sur La compétence par conception**

Veuillez consulter le site Web du Collège royal pour en savoir plus sur la CPC : www.collegeroyal.ca/cbd

# <span id="page-5-0"></span>**16. À qui puis-je m'adresser pour obtenir un soutien supplémentaire?**

Si vous désirez faire part de toute question ou préoccupation, veuillez communiquer avec nous à l'adresse eportfolio@collegeroyal.ca (du lundi au vendredi, de 8 h à 17 h HNE).